## How to renew the book borrowing period

①Login using the same username and password as ATOMS

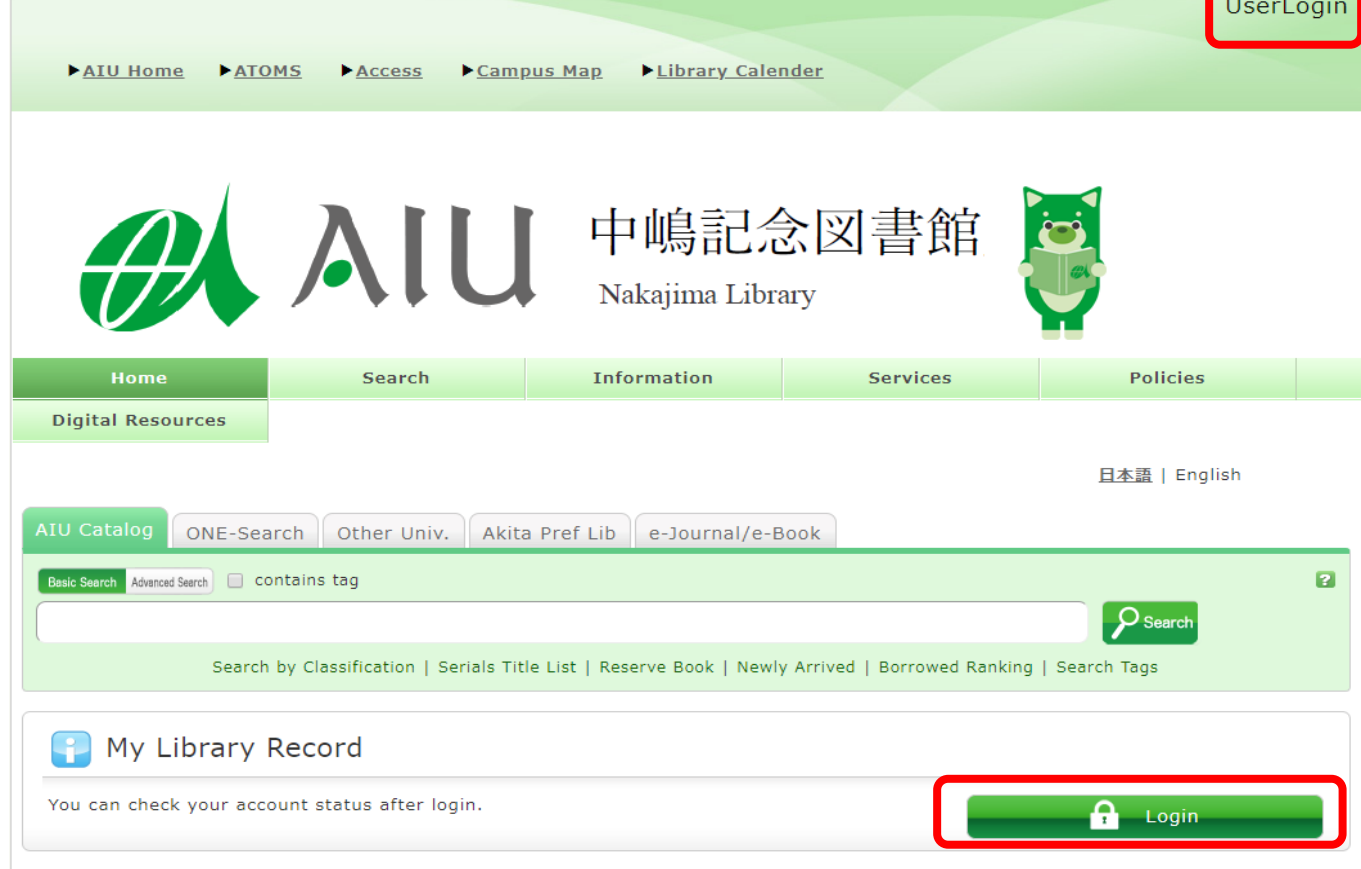

②Once you log in, the screen shows your records of activities and allows you to use full function of the system.

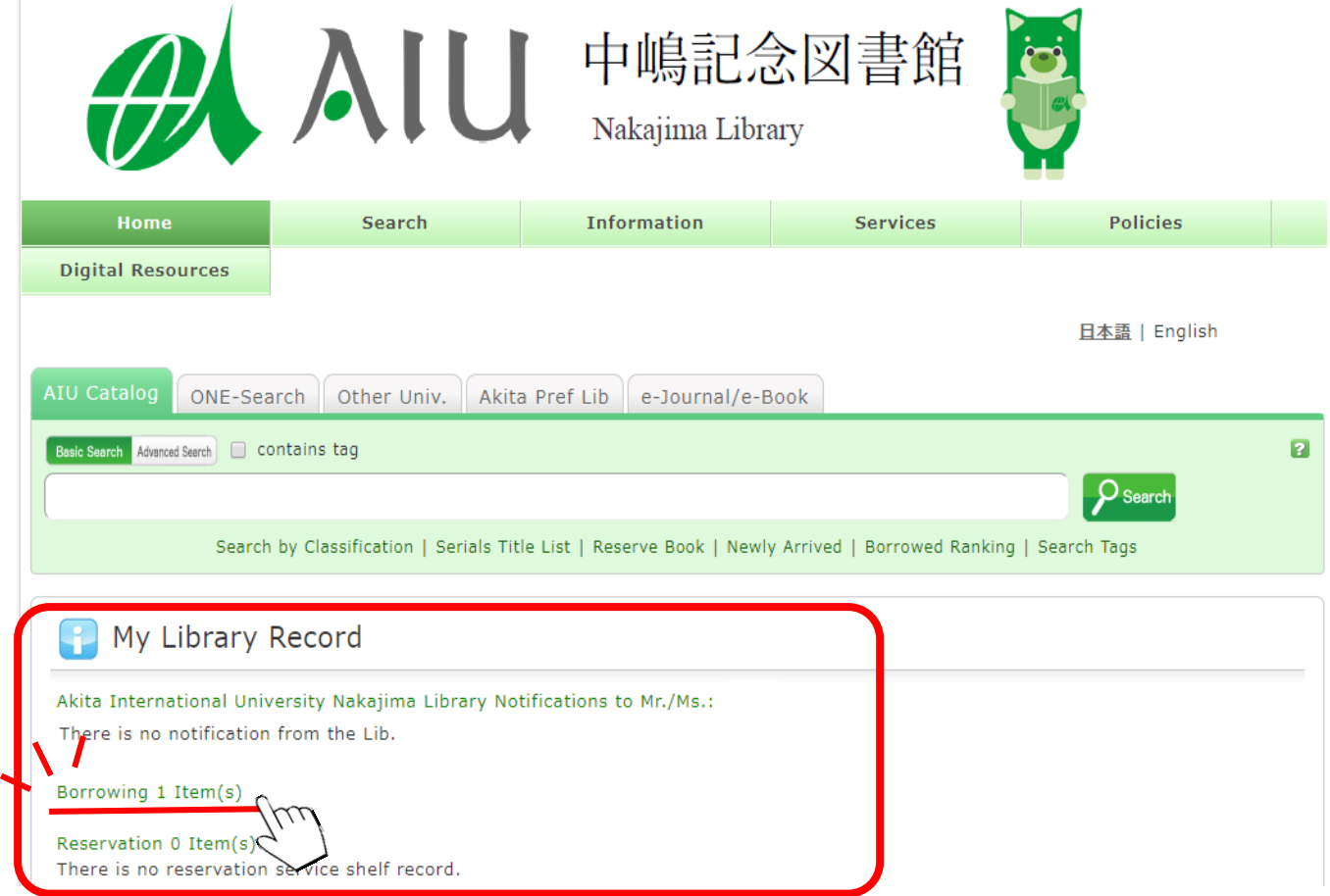

## How to renew the book borrowing period

③please check the book that you want to expand borrowing period

then, click "Renew"

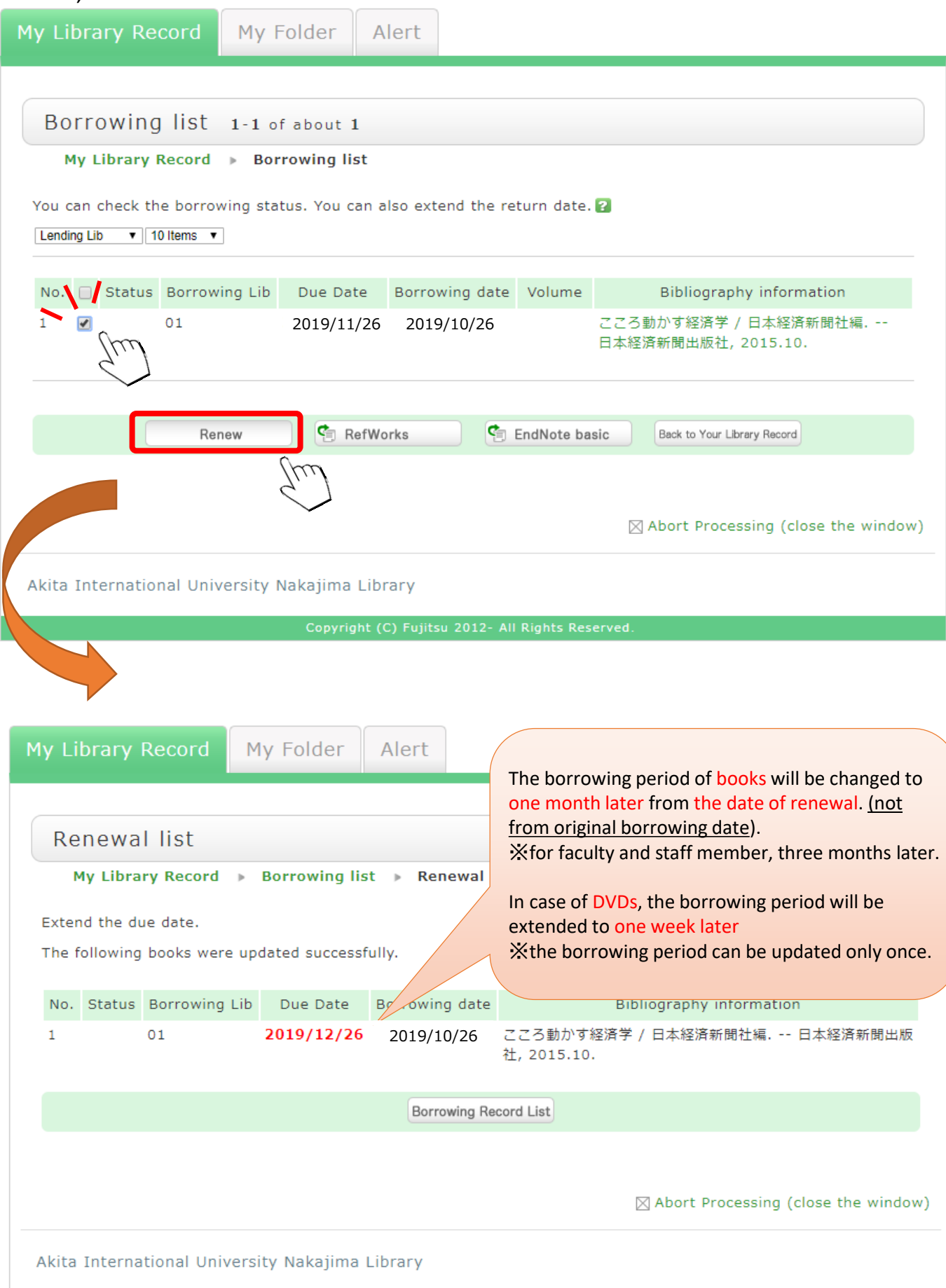